## **NeuroShell Trader**

The Trongone Moving Average system can be easily implemented in the NeuroShell Trader by combining a few of the NeuroShell Trader's over 800 indicators in a trading strategy. To create the strategy, select '**New Trading Strategy …**' from the '**Insert**' menu and enter the following entry and exit conditions in the appropriate locations of the Trading Strategy Wizard:

Generate a buy long **MARKET** order if **ALL** of the following are true:

A>B (Lead(Open, 1), MovAvg(Close, 34))

A>B ( Volume, 1000000 )

 $A < B$  (Subtract (Lead(Open, 1), Close), 0)

 Generate a sell long **MARKET CLOSE** order if **ALL** of the following are true: A=B ( Close, Close )

If you have the NeuroShell Trader Professional, you can also choose whether or not the system parameters should be optimized. After backtesting the trading strategy, use the '**Detailed Analysis …**' button to view the backtest and trade by trade statistics for the Trongone Moving Average system.

To trade this system in real time after the open, use the Trader's recalculate chart feature.

Marge Sherald, Ward Systems Group, Inc 301 662 7950, E-mail sales@wardsystems.com http://www.neuroshell.com

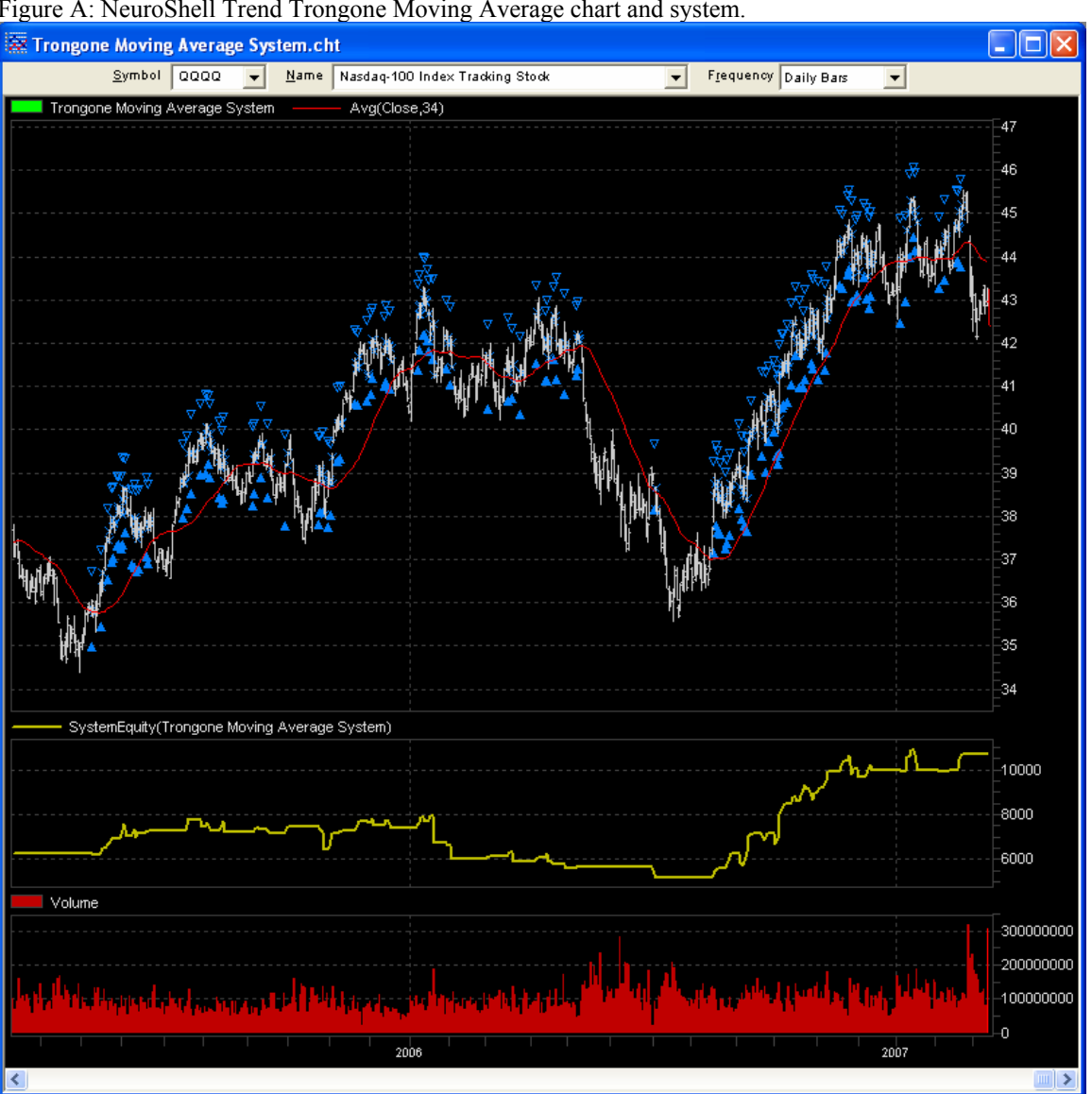

Figure A: NeuroShell Trend Trongone Moving Average chart and system.